# **OMOP ETL Made Easier**

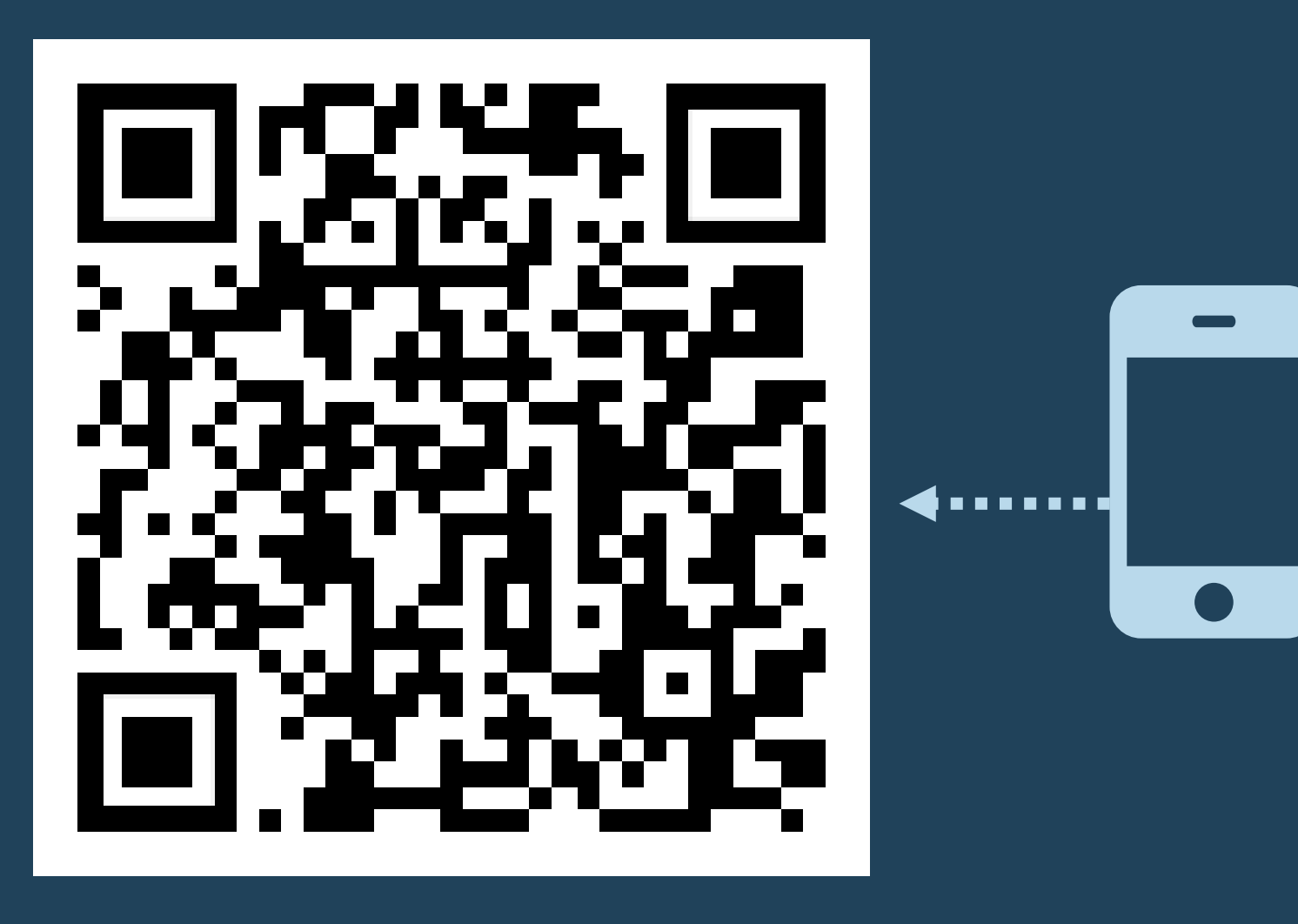

Take a picture to download the full paper

## **How Domain and Default Domain Works**

The default domain is which table the row would go into if there was no mapping. The domain is where the source code is mapped to. COALESCE( domain, default\_domain) is where the data will end up in the CDM

#### **INTRO:**

ETL into OMOP CDM is hard. Using a combined event table makes it easier. ETL code writes to the same location regardless of the domain of the 'Maps to' target concept. Afterward a simple set of views or queries deconstructs the combined event table into Conditions, Procedures, Drug Exposures, etc.

#### **Getting Started**

The *event combined* table is created by identifying all the common and unique attributes of the OMOP event tables . All event tables share several common attributes such as primary key, the person id, visit and visit detail links, start date time, mapped to concept, source value , etc . Then there are attributes unique to the specific tables such as number of refills or days supply from Drug Exposure .

Two additional attributes, *default\_domain\_id* and *domain\_id* , are added and will be used to determine the target table when extracting from the *event combined* table into the specific OMOP event tables . The *default\_domain\_id* is determined by the source data . This represents the OMOP table the ETL would write to if it did not have to apply the OHDSI mapping rules . The *domain\_id* is filled with the domain id of the mapped to target concept .

I found the easiest way to identify the common and unique attributes of the OMOP event tables is to annotate each table and its attributes on a single Excel worksheet . This work was done using OHDSI CDM version 5 . 3

#### **The ETL**

The transform code that reads from the source data and writes into the *event combined* table is deterministic . The ETL code reads from a source attribute and writes to the same attribute in *event combined* regardless of the vocabulary mapping . The ETL code tries to map the source concept, but this is only to populate the *domain* attribute in the *event combined* table, no additional logic as a result of the mapped -to domain is required .

To create the views that represent the OMOP CDM tables work backwards using the Excel workbook definition of the *event combined* table. For each view, the 'where clause' determines if a row belongs to the target table by the *domain\_id,* if it is defined, otherwise the *default\_domain\_id*

#### **RESULTS**

Using an intermediate table that is a composite of all the columns of the event tables simplifies the ETL process . It allows the ETL code to disregard the OHDSI mapping rules and eliminates the need to write redundant procedures for each possible target table .

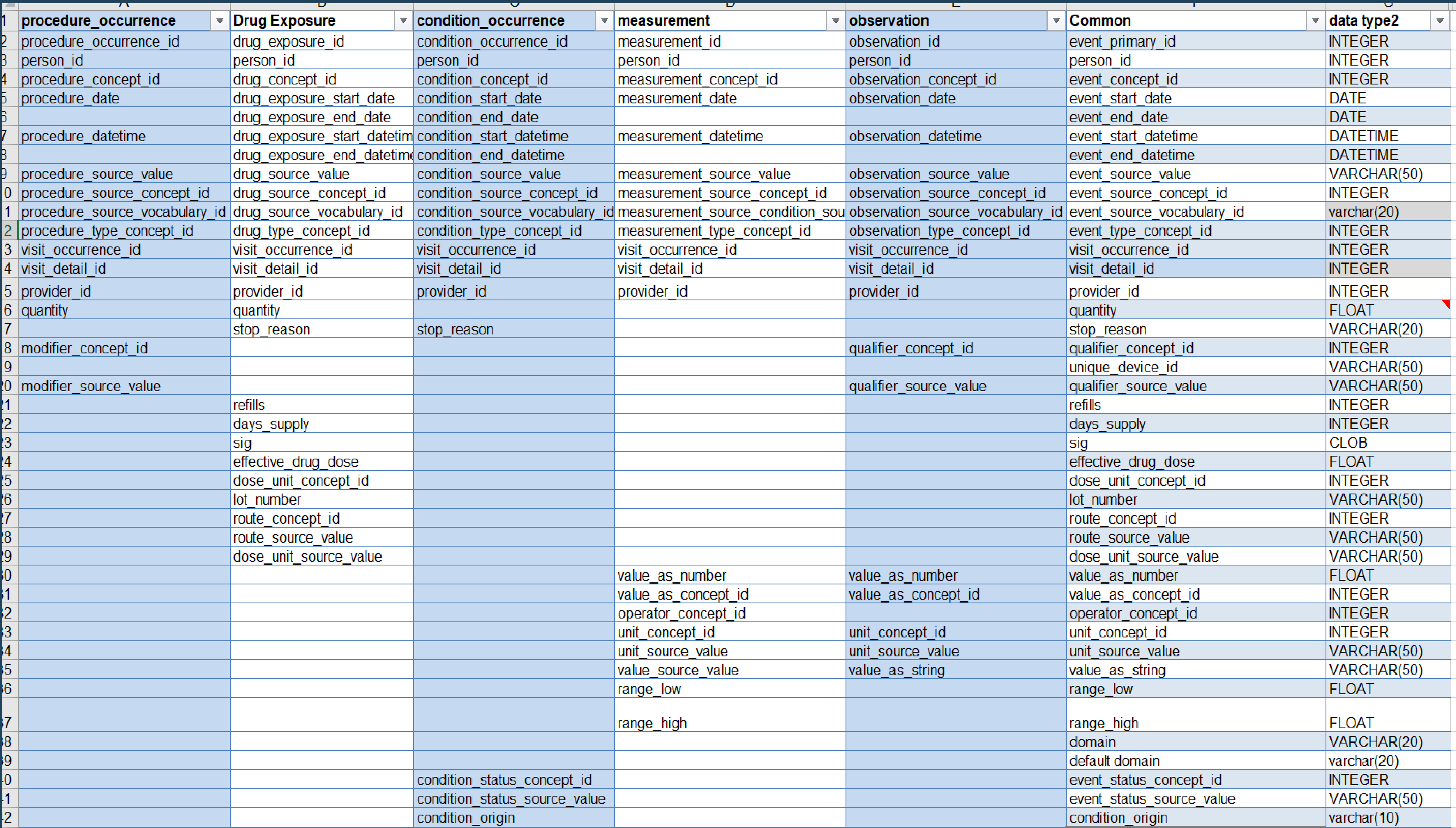

## **Use of Event Combined Table to Simplify ETL into OMOP CDM**

PRESENTER: **Don Torok**

Don Torok, Mark Khayter, Misha Bronshvayg

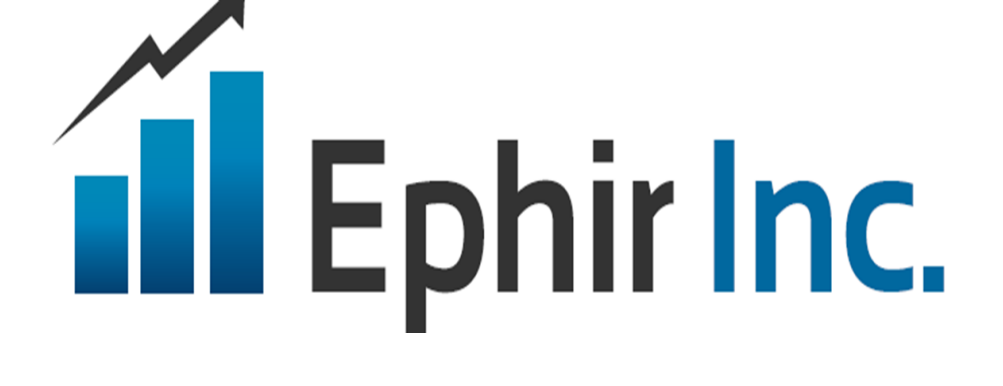

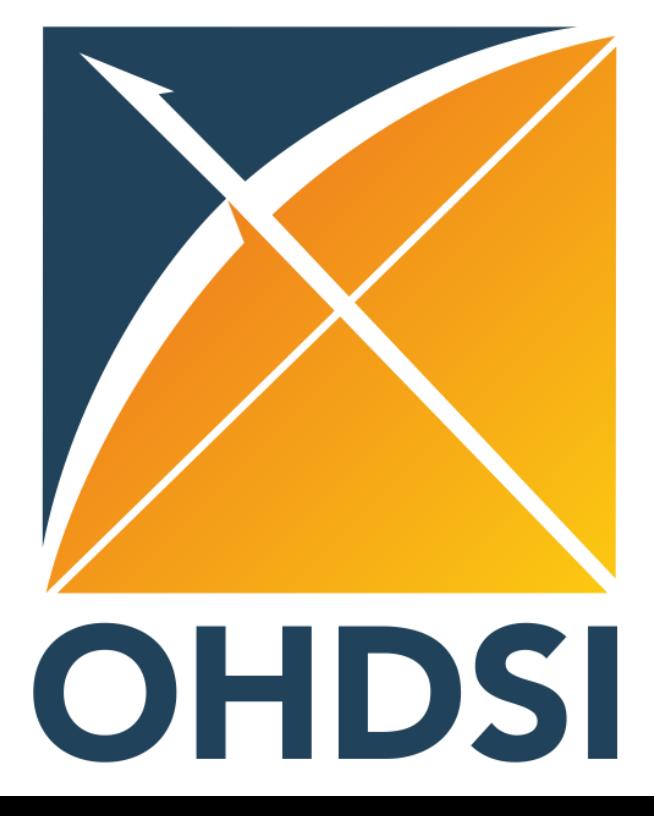

### **Advantages**

- Code is deterministic
- No need to repeat code based on target domain
- Easier to compare source to Event Combined table.

#### **Decompose**

**CREATE view Procedure ( procedure\_occurrence\_id ,person\_id ,procedure\_concept\_id ,procedure\_date ,procedure\_datetime ,procedure\_source\_value ,procedure\_source\_concept\_id ,procedure\_source\_vocabulary\_id ,procedure\_type\_concept\_id ,visit\_occurrence\_id ,visit\_detail\_id ,provider\_i ,quantity ,modifier\_concept\_id ,modifier\_source\_value ) AS SELECT event\_primary\_id ,person\_id ,event\_concept\_id ,event\_start\_date event\_start\_datetime ,event\_source\_value ,event\_source\_concept\_id ,event\_source\_vocabulary\_id ,event\_type\_concept\_id ,visit\_occurrence\_id ,visit\_detail\_id ,provider\_id ,quantity ,qualifier\_concept\_id ,qualifier\_source\_value FROM event\_combined ;**

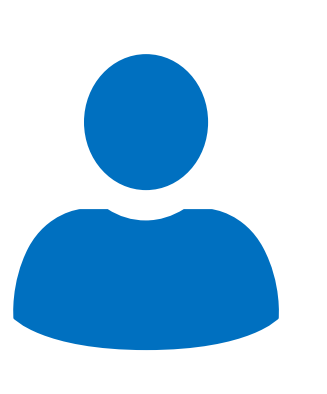